#### LILACS Methodology http://metodologia.lilacs.bvsalud.org

#### **RESEARCH OF THE LILACS-Express REGISTERS**

#### How to research the LILACS-Express registers in LILACS: thru the title of the journal and fascicle

#### LILACS Unit BIREME/PAHO/WHO lilacsdb@bireme.org

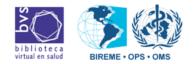

August-2009

## RESEARCH OF THE LILACS-Express REGISTERS

- 1°. Access LILACS;
- 2°. Choose the "Advanced" form;
- 3°. Effectuate the research using the "Journal" index;
- 4°. Generate an "ISO" file (only to the Cooperative Centers from LILACS Net responsible for the indexing of the journal).

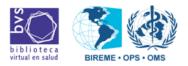

August-2009

## 1°. Access LILACS

(OPIKA

Access the BVS page (www.bireme.org) and click in LILACS

| • <u>Network</u> | VHL Search                                                                          |
|------------------|-------------------------------------------------------------------------------------|
| VHL              | Enter one or more words All indexes  All sources  Search                            |
| SOFLO SCIELO     | method:  integrated  by words  by relevance  google search by DeCS/MeSH descriptors |
| ScienTI          | Information Sources                                                                 |
| Countries        | Bibliographic Search                                                                |
| Barbados         | General Health Sciences<br>LILACS, MEDLINE, The Cochrane Library, SciELO            |
| 🗢 Brazil         | Evidence Portal                                                                     |

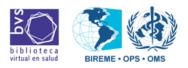

August-2009

#### 2°. Choose the "Advanced Form"

NOPIKA

• In LILACS, click in the option of "Advanced form":

| Database search                 |                                       |
|---------------------------------|---------------------------------------|
| ual health<br>brary             | español   português                   |
| brury                           |                                       |
| HELP Database ; LILACS          | Free form                             |
|                                 | Search for : Basic form Advanced form |
| Enter one or more words         |                                       |
|                                 |                                       |
| All words (AND) O Any word (OR) |                                       |
|                                 |                                       |
| C⇒ CONFIG                       | Q SEARCH                              |
|                                 |                                       |

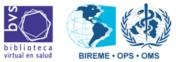

## 2º. The "Advanced Form"

ENIPNER

TOPIKA

Screen of "Advanced form".

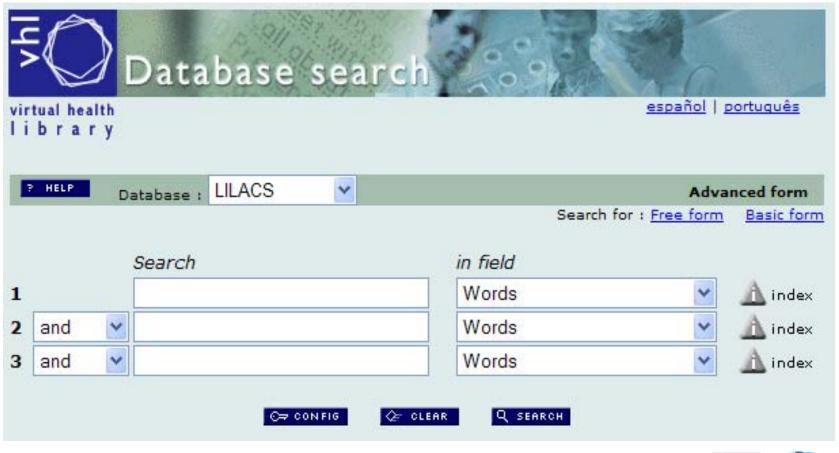

 $\langle - / = \rangle$ 

#### 3°. Journal Index

**MOPIKA** 

• Select the "Journal" option and, after that, click in "index".

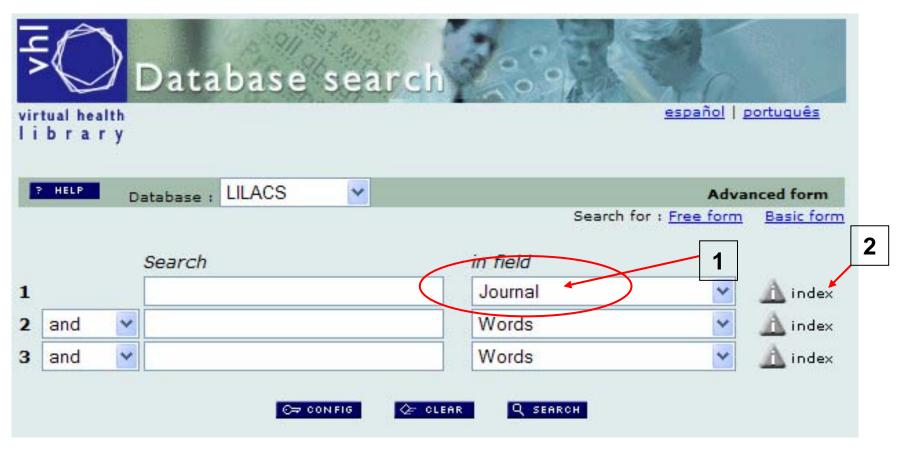

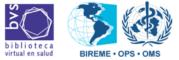

↓ □ ⇒

• Type the name of the Journal in "Show Indexes".

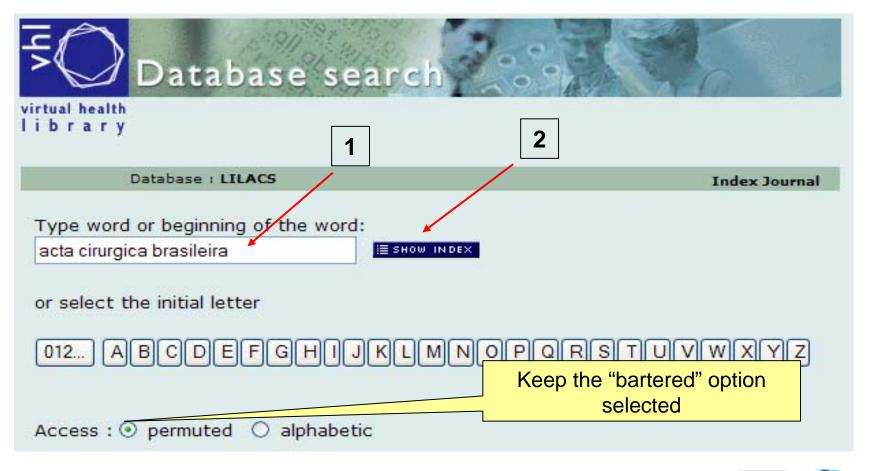

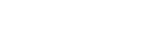

SOPIKA

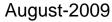

NOPIKA

• Select the title of the journal and click in "Fascicle".

| Virtual health<br>I i b r a r y | e search                                    |               |
|---------------------------------|---------------------------------------------|---------------|
| Database : LILACS               |                                             | Index Journal |
|                                 |                                             |               |
| 5                               | elect one or more terms of the list below : |               |
|                                 | ACTA CIRURGICA BRASILEIRA                   | 1             |
|                                 | + ADD Q SEARCH ISSUES                       | 2             |

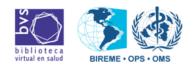

August-2009

↓ □ ⇒

SOPIKA

 All the fascicles of this journal that already are in LILACS will appear in the screen.

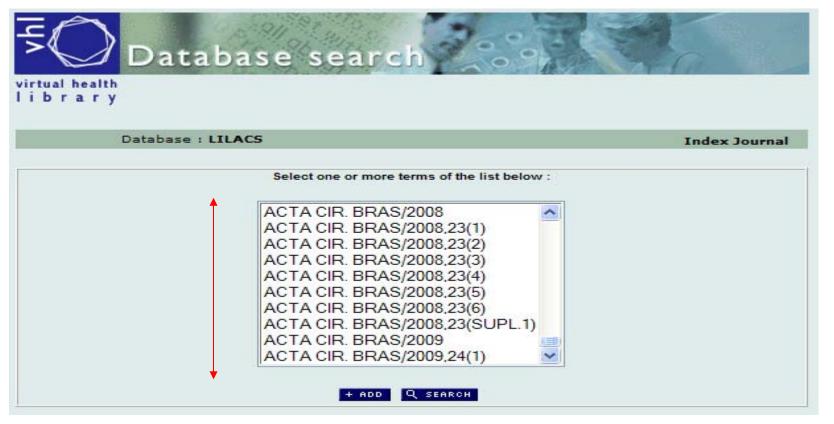

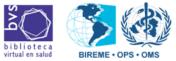

August-2009

SOPIKA

 Select the title and fascicle wanted and click in "Add": (Example: Acta Cirúrgica Brasileira, v.24, n.1)

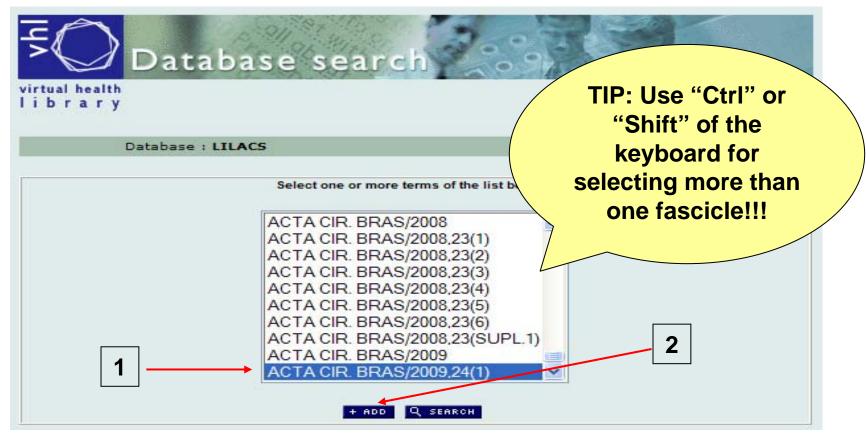

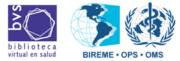

August-2009

NOPIKA

• The screen will return to the initial form, with the fascicle of the journal selected in the search field:

|                          |                                 |           | searc      | base      | Data      | ) [ |                 |        |
|--------------------------|---------------------------------|-----------|------------|-----------|-----------|-----|-----------------|--------|
| portuquês                | español   po                    |           | 1917       | 11.507    |           | lth | ual hea<br>brai |        |
|                          |                                 |           |            |           |           |     |                 |        |
| anced form<br>Basic form | Advan<br>for : <u>Free form</u> | Canada fa | *          | ILACS     | atabase : | Da  | HELP            | -      |
|                          |                                 | in field  |            |           | Search    | 3   |                 |        |
| 🛕 index                  | *                               | Journal   | 009,24(1)" | R. BRAS/2 | "ACTA CI  |     |                 |        |
| 🛕 index                  | *                               | Limits    |            |           |           | *   | and             |        |
| 🛕 index                  | *                               | Words     |            |           |           | ~   | and             |        |
| 1                        |                                 |           |            |           |           | _   |                 | 2<br>3 |

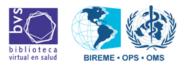

August-2009

SOPIKA

• Select "Limits" in the menu of the 2<sup>nd</sup> line and click in "index":

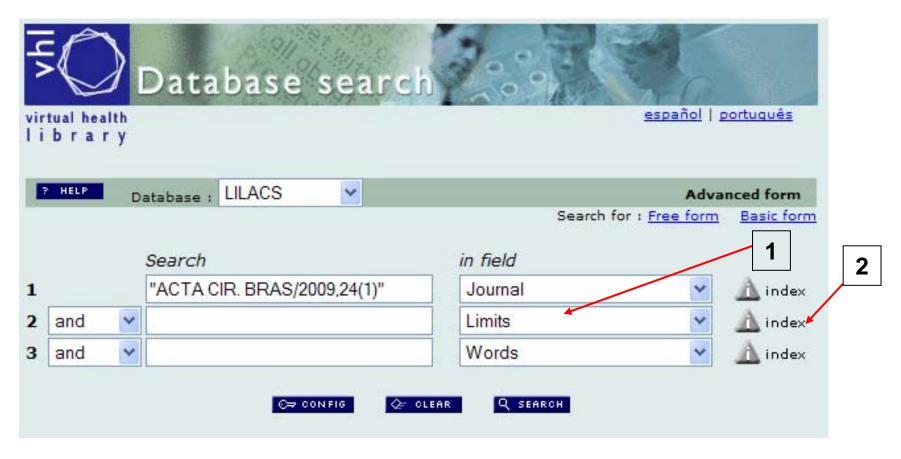

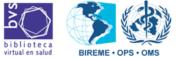

August-2009

SOPIKA

Index Limits

• Select the "/LILACS-EXPRESS" option and click in "Add":

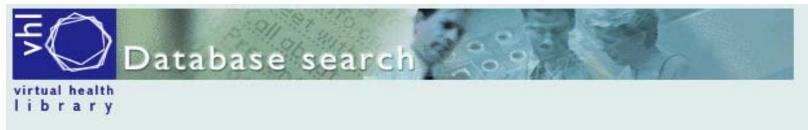

Database : LILACS

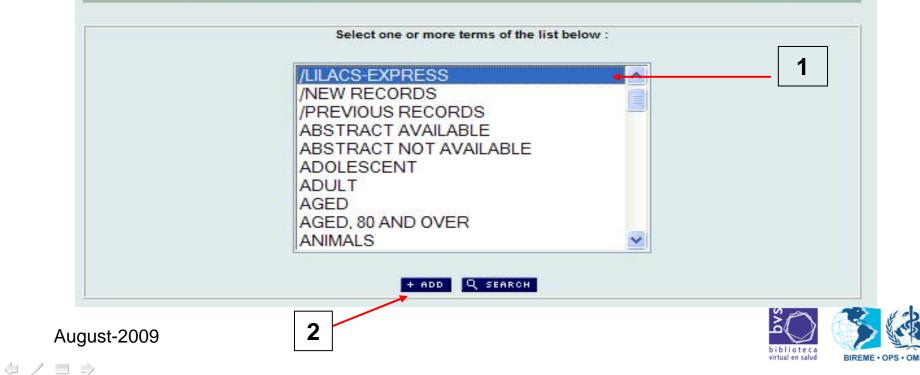

- It will return to the initial form with the "/LILACS-EXPRESS" text in the 2<sup>a</sup> line of the research.
- In this screen, click in "Research".
  - IMPORTANT: The Boolean operator used have to be "AND".

| ual health |                   |                        | español   português                  |
|------------|-------------------|------------------------|--------------------------------------|
| HELP .     | Database : LILACS |                        | Advanced form                        |
|            | atabase : LILACO  |                        | Advanced form                        |
| 1          |                   | Search for             | : Free form Basic form               |
|            | Search            | Search for<br>in field | : Free form Basic forn               |
|            |                   |                        | : <u>Free form</u> <u>Basic form</u> |
| and        | Search            | in field               |                                      |

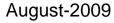

NOPIKA

liotec

• The research will show all of the LILACS-Express registers relative to the researched fascicle.

| brary                                                                                                    |                                                                                                    |                                                                                              |                                  |                                           |
|----------------------------------------------------------------------------------------------------|----------------------------------------------------------------------------------------------------|----------------------------------------------------------------------------------------------|----------------------------------|-------------------------------------------|
| VOUR SELECTION                                                                                              | >> SEND RESULT                                                                                            | Q NEW SEARCH                                                                                 | C⇒ CONFIG                        | 🗧 PAGE BOTTOM                             |
|                                                                                                    | Database : LILACS                                                                                         |                                                                                              |                                  |                                           |
|                                                                                                    | Search on : "ACTA CIN                                                                                     | R. BRAS/2009,24(1)"<br>'[Limites]                                                            | [Revista] and "                  | /LILACS-                                  |
| Refe                                                                                                    | erences found : 14 [retine                                                                                | ]                                                                                            |                                  |                                           |
|                                                                                                    |                                                                                                    |                                                                                              |                                  |                                           |
|                                                                                                    | Displaying: 1.10 in                                                                                       | format [Detailed]                                                                            |                                  |                                           |
|                                                                                                    | Displaying: 1.10 in                                                                                       | format [Detailed]                                                                            |                                  |                                           |
| ge 1 of 2                                                                                                   | Displaying: 110                                                                                           | format [Detailed]                                                                            |                                  | go to page 1                              |
| ge 1 of 2                                                                                                   | Displaying: 1.10 in                                                                                       | format [Detailed]                                                                            |                                  | go to page 1                              |
|                                                                                                    | LILACS                                                                                                    | format [Detailed]                                                                            |                                  | go to page 1                              |
|                                                                                                    |                                                                                                    | format [Detailed]                                                                            | (                                | go to page 1                              |
| / 14                                                                                                    | LILACS<br>Id: 503110                                                                                      |                                                                                              | Marcelo Marco                    | LILACS-Expr                               |
| / 14<br>select                                                                                              | LILACS<br>Id: 503110<br>Author: Marques, F                                                                | Ruy Garcia; Morales,<br>aw for scientific use o                                              |                                  | LILACS-Expr<br>s, Petroianu, And          |
| / 14<br>select<br>to print<br>Photocopy<br>SciELO Brazil<br>full text (en)                                  | LILACS<br>Id: 503110<br>Author: Marques, F<br>Title: Brazilian la<br>científico d                         | Ruy Garcia; Morales,<br>w for scientific use o<br>e animais                                  | f animals / Lei b                | LILACS-Expr<br>s, Petroianu, And          |
| / 14<br>select<br>to print<br>Photocopy<br>SciELO Brazil<br>full text (en)<br>SciELO Brazil<br>full text-en | LILACS<br>Id: 503110<br>Author: Marques, F<br>Title: Brazilian la<br>científico d                         | Ruy Garcia; Morales,<br>aw for scientific use o                                              | f animals / Lei b                | LILACS-Expr<br>s, Petroianu, And          |
| to print<br>Photocopy<br>SciELO Brazil<br>full text (en)<br>SciELO Brazil                                   | LILACS<br>Id: 503110<br>Author: Marques, F<br>Title: Brazilian la<br>científico d<br>Source: Acta cir. br | Ruy Garcia; Morales,<br>w for scientific use o<br>e animais<br>r <u>as</u> ;24(1):69-74, Jan | f animals / Lei b<br>-Feb. 2009. | S; Petroianu, And<br>prasileira para o us |

 For generating the ISO file, click in "Send Result", in the screen of research result:

| VOUR SELECTION               | >> SEND RESULT               | Q NEW SEARCH                  | C⇒ CONFIG          | 🐥 PAGE BOTTOM          |
|------------------------------|------------------------------|-------------------------------|--------------------|------------------------|
|                              | Database : LILACS            |                               |                    |                        |
|                              | Search on : "ACTA CI         | R. BRAS/2009,24(1)            | 0                  |                        |
| Ref                          | ferences found : 14 [refine] | ]                             |                    |                        |
|                              | Displaying: 110 in           | format [Detailed]             |                    |                        |
|                              |                              |                               |                    |                        |
| page 1 of 2                  |                              |                               |                    | go to page 1 2         |
|                              |                              |                               |                    |                        |
| 1 / 14                       | LILACS                       |                               |                    |                        |
| select                       | ld: 503110                   |                               |                    | LILACS-Express         |
| 🛓 to print                   | Author: Marques, F           | Ruy Garcia; Morales,          | Marcelo Marco      | s; Petroianu, Andy.    |
| Photocopy                    | Title: Brazilian la          | w for scientific use o        | of animals / Lei b | rasileira para o uso   |
| 1 SciELO Brazil<br>full text | científico d                 | e animais                     |                    |                        |
| (text : EN)                  | Source: Acta cir. bi         | <u>ras;</u> 24(1):69-74, Jan. | -Feb. 2009.        |                        |
| Marques, Ruy<br>Garcia       | Idioma: En.                  |                               |                    |                        |
| Related<br>documents         | Abstract: The Brazili        |                               | •                  |                        |
| overhends                    | svstematiz                   | ation and for compre          | ehensive and rea   | listic national rules. |

virtual en saluo

BIREME

August-2009

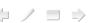

NOPIKA

rirtual en saluo

BIREME • OPS

 Select the "send for your computer in the format" option, select the "ISO 2709" format and click in "Send":

|            | Send result                                |                                                                                                    |  |
|------------|--------------------------------------------|----------------------------------------------------------------------------------------------------|--|
|            | Which references ?                         | <ul> <li>All references (14)</li> <li>Range of references from: to:</li> <li>Selected references</li> </ul> |  |
|            | Sending options                            |                                                                                                    |  |
|            | $\bigcirc$ send for print                  |                                                                                                    |  |
| ]          | <ul> <li>send for your contract</li> </ul> | mputer in the format ISO 2709 (Microlsis) 💟 🔶 2                                                             |  |
|            | ◯ send for the e-m                         | ail:                                                                                                    |  |
|            |                                            | Ø CANCEL > SEND 4                                                                                           |  |
| igust-2009 |                                            |                                                                                                    |  |

(OPIKA

• Click in "Save", in the dialog box.

| Virtual health  | abase search                                                                                                    |
|-----------------|----------------------------------------------------------------------------------------------------|
| -               | Download                                                                                                    |
| Send r<br>Which | Some files can harm your computer. If the file information below looks suspicious, or you do not fully trust the source, do not open or save this file. |
|                 | File name: list<br>File type:<br>From: bases.bireme.br                                                                                                  |
| Sending         |                                                                                                    |
| Сs              | Would you like to open the file a save it to your computer?                                                                                             |
| ۴s              | Open Save Cancel More Info                                                                                                    |
| C s_            | Always ask before opening this type of file                                                                                                    |
|                 | Ø CANCEL > SEND                                                                                                    |

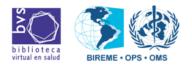

August-2009

= >

**\_** 

SOPIKA

virtual en salud

BIREME • OPS • OMS

• Select the place in the computer for saving the file, name it, add the ".iso" extension and save it:

| Save As                                                                                     |                                            |                       |   |       | ? ×                 |
|---------------------------------------------------------------------------------------------|--------------------------------------------|-----------------------|---|-------|---------------------|
| Save in:                                                                                    | 🔄 LilacsExpress                            |                       | • | 수 🗈 💣 |                     |
| History<br>History<br>Desktop<br>My Documents<br>My Computer<br>My Computer<br>My Network P | I         File name:         Save as type: | teste.isc<br>Document |   |       | 2<br>Save<br>Cancel |
| ugust-2009                                                                                  |                                            |                       |   |       | biblioteca          |

- Access the Explorer, browse until the directory where the ISO file was recorded and check if the file was generated correctly, thus:
  - check if the file is not empty;

- use, always, the same directory for not forgetting it.

| Address 🗀 C:\Documents and Setting: | s\viviane.santos\Desktop\LilacsExpress |           |       |          | -                 | $\partial$ |
|-------------------------------------|----------------------------------------|-----------|-------|----------|-------------------|------------|
| Folders ×                           |                                        | Name 🛆    | Size  | Туре     | Modified          |            |
| 🚮 Desktop                           |                                        | list.iso  | 62 KB | ISO File | 11/8/2007 1:11 PM |            |
| 🗄 🔄 My Documents 🖊                  |                                        | teste.iso | 62 KB | ISO File | 11/8/2007 1:02 PM |            |
| 🗄 🖳 My Computer                     | LilacsExpress                          |           |       |          |                   |            |
| 🗄 🚰 My Network Places               |                                        | -         |       |          |                   |            |
| - 🔞 Recycle Bin                     | teste.iso                              |           |       |          |                   |            |
| 🥭 Internet Explorer                 | ISO File                               |           |       |          |                   |            |
| LilacsExpress                       | Modified: 11/8/2007 1:02 PM            |           |       |          |                   |            |
|                                     | Size: 61.5 KB                          |           |       |          |                   |            |
|                                     | Attributes: (normal)                   |           |       |          |                   |            |
|                                     |                                        |           |       |          |                   |            |
|                                     |                                        |           |       |          |                   |            |
|                                     |                                        |           |       |          |                   |            |
|                                     | 1                                      |           |       |          |                   |            |
|                                     | 1                                      |           |       |          |                   |            |
|                                     | 1                                      |           |       |          |                   |            |
|                                     |                                        |           |       |          |                   |            |

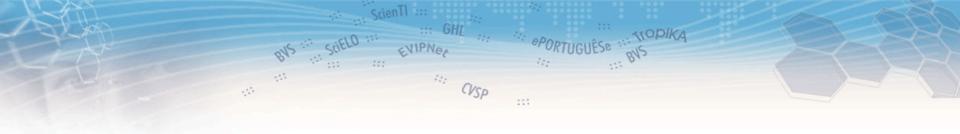

# If you have any doubts, contact us: LILACS Unit lilacsdb@bireme.org

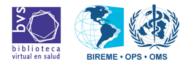

August-2009

↓ □ ⇒